# **FINANCIAL AID NOW! APPLY FOR**

Financial Aid

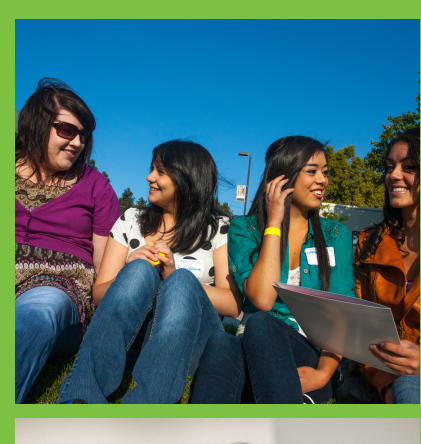

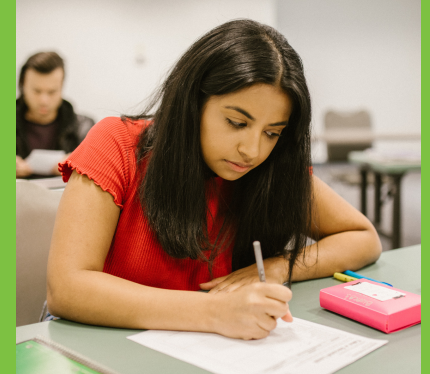

#### **CONTACT:**

## **1 - APPLY (CGCC + FAFSA)**

**041519**

**ON FAFSA**

MORE ON THE OTHER SIDE

**USE CODE**

#### **CGCC**

- Go to cgcc.edu/apply
- Fill out and submit your application.

Auto accepted! No waiting period.

- FAFSA
	- Go to www.studentaid.gov
- Log in or create FSA ID
- Submit your FAFSA!

#### **2 - CHOOSE YOUR PROGRAM**

- Meet with an advisor
- Choose your program version
- Register through MyCGCC

### **3 - COMPLETE THE PROCESS**

- Go to www.cgcc.edu
- Log into your MyCGCC
- Click on "My Financial Aid"
- Click on "Global Portal" Sign up/Create account (Make it the same as your MyCGCC if you'd like)

If you have any questions about the financial aid process or need to schedule an appointment with the financial aid coordinator, please contact Student Services at studentservices@cgcc.edu or (541) 506-6011, option 2.

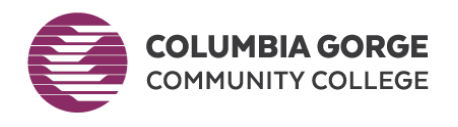

# **CGCC**  $\blacksquare$  **PORTAL (GLOBAL PORTAL) FINANCIAL**

### **GLOBAL FINANCIAL AID PORTAL**

Start on the other side of this flyer, and follow all steps.

- Sign up for an account by completing basic demographic information, along with creating a new account username and password.
- You will be asked to provide your Program of Study as well as your start date during the signup process.

Info you need to create your GLOBAL account:

- Apply for Financial Aid = Create profile
- ISIR Status = Plug in the number of hours (credits) you're taking each term, see the Pell grant offered if applicable as well as loans. **\*\*Don't forget to ZERO out the loans at the bottom and recalculate if you don't want them. If you do, please reach out to Financial Aid to talk about options.\*\***
- Complete Required Docs = Check here to see if there's anything that requires more information. (Most if not all forms should be web-based so you can fill them out on your computer or phone!)
- Package Status = After review, this is where your award offer will be.

As always be sure to check your student email for notifications and requests!

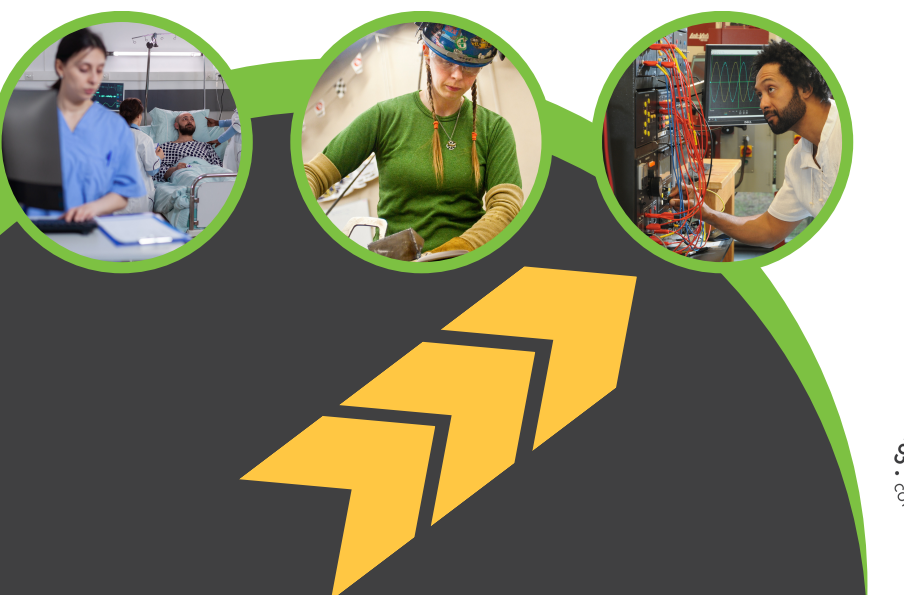

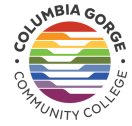

Columbia Gorge Community College is an equal opportunity educator and employer.

For accommodations, please contact Shayna Dahl, Student Support Services Coordinator, at (541) 506-6046, 711 relay, or sdahl@cgcc.edu.

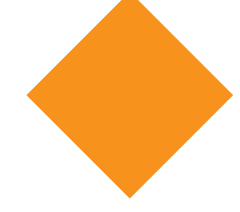